## **SA rögzítők távoli elérése új böngészőből**

Ezekre a DVR-ekre 2 módon lehet bejelentkezni;

1. Használja az Edge-t internet explorer módban, és manuálisan adja hozzá a címet, lásd alább:

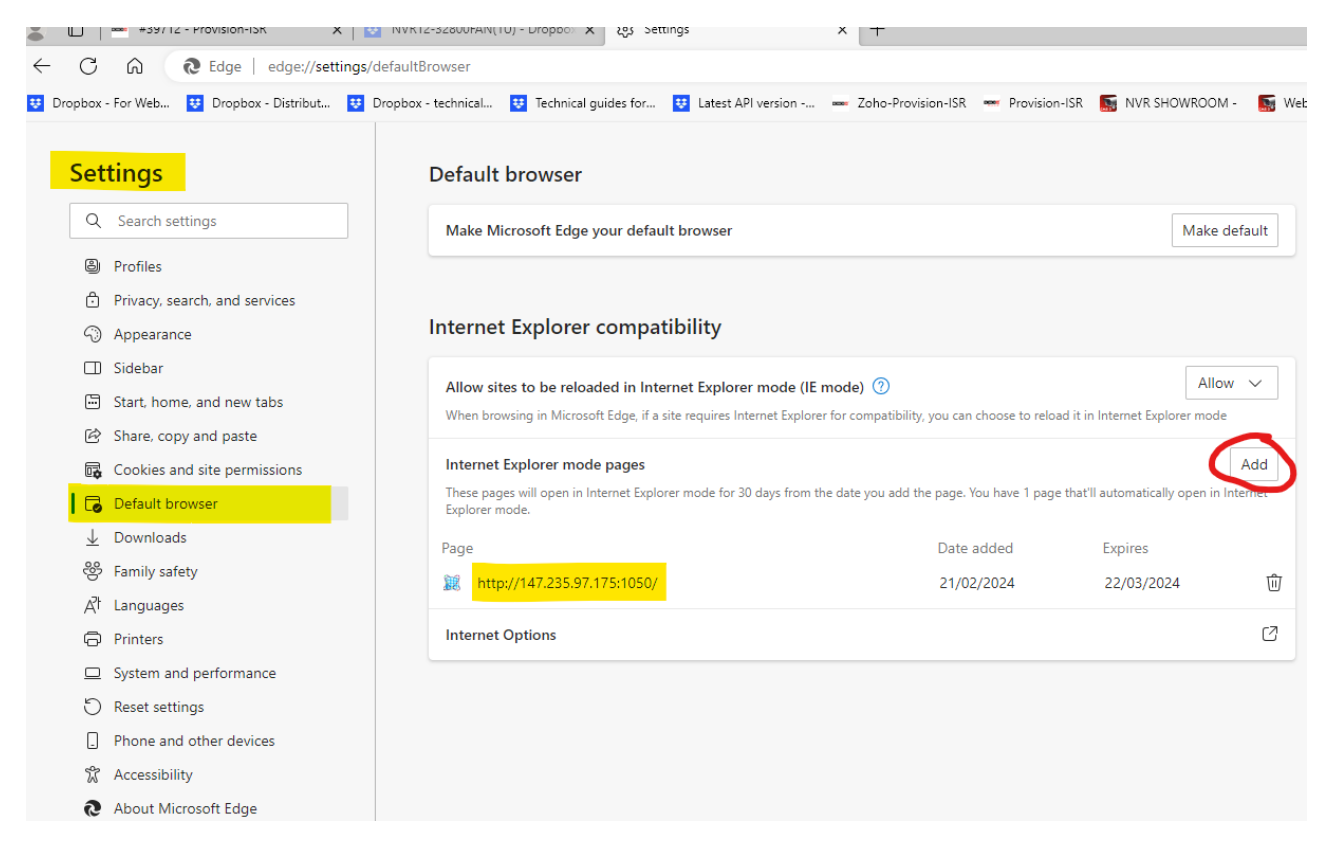

2. Egy "Internet explorer" kompatibilis böngésző, pl. a: **[SeaMonkey 2.48](https://archive.seamonkey-project.org/releases/2.48/win32/en-US/SeaMonkey%20Setup%202.48.exe)** is használható, amivel be tud jelentkezni a DVR-be a távoli IP címmel.

[\(https://archive.seamonkey-project.org/releases/2.48/win32/en-us/seamonkeysetup.2.48.exe](https://archive.seamonkey-project.org/releases/2.48/win32/en-us/seamonkeysetup.2.48.exe) )

Mindkét mód kiválóan működik a régi DVR-ekkel, így ezekkel könnyedén elérhetőek az SA rögzítők.